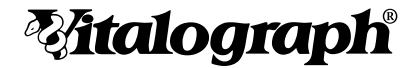

# AIM (Aerosol-Inhalations-Monitor)

# MODELL 4500

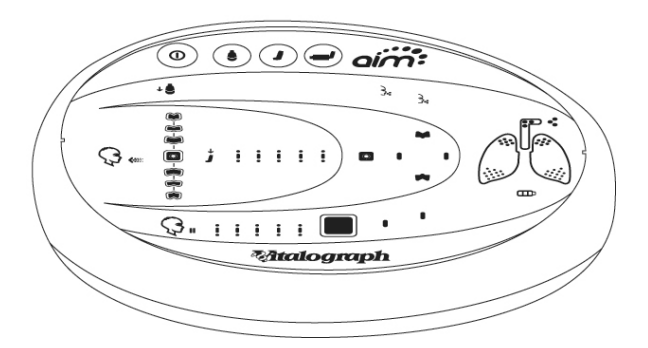

 $C \in$ 

# Gebrauchsanleitung

© Copyright Vitalograph 2021 Aktuelle Ausgabe (Nummer 3, 15-Dez-2021) Kat.-Nr. 09292

# **Vitalograph Zweigstellenanschriften**

### **Vitalograph Ltd, UK**

Maids Moreton, Buckingham MK18 1SW England **Tel.:** 01280 827110 **Fax:** 01280 823302 **E-Mail:**sales@vitalograph.co.uk www.vitalograph.co.uk *Technischer Support* **Tel.:** +44 1280 827177 **E-Mail:**tech.support@vitalograph.co.uk **Tel.:** +1 913 730-3205

### **Vitalograph Ltd, International**

Maids Moreton, Buckingham MK18 1SW England **Tel.:** +44 1280 827120 **Fax:** +44 1280 823302 **E-Mail:** sales@vitalograph.co.uk www.vitalograph.eu *Technischer Support* **Tel.:** +353 65 6864111 **E-Mail:**technical.support@vitalograph.ie **Tel.:** +353 65 6864111

### **Vitalograph Inc.**

13310 West 99th Street Lenexa, Kansas, 66215 USA **Gebührenfrei:** 800 255 6626 **Tel.:** +1 913 730 3200 **Fax:** +1 913 730 3232 **E-Mail:** contact@vitalograph.com www.vitalograph.com *Technischer Support* **E-Mail:** technical@vitalograph.com

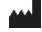

### **Vitalograph (Irland) Ltd.**

Gort Road Business Park Ennis, Co Clare, V95 HFT4 Irland **Tel.:** +353 65 6864100 **Fax:** +353 65 6829289 **E-Mail:** sales@vitalograph.ie www.vitalograph.ie *Technischer Support*

**E-Mail:**technical.support@vitalograph.ie

### **Vitalograph GmbH**

Rellinger Straße 64a D-20257 Hamburg **Deutschland Tel.:** +49 40 547391-0 **Fax:** +49 40 547391-40 E-Mail: info@vitalograph.de www.vitalograph.de *Technischer Support* **Telefon:** +49 40 547391-14 **E-Mail:**support@vitalograph.de

© Copyright Vitalograph 2021 Aktuelle Ausgabe (Nummer 3, 15. Dezember 2021) Kat.-Nr. 09292

**Mitalograph** ist eine eingetragene Marke.

# **Inhalt**

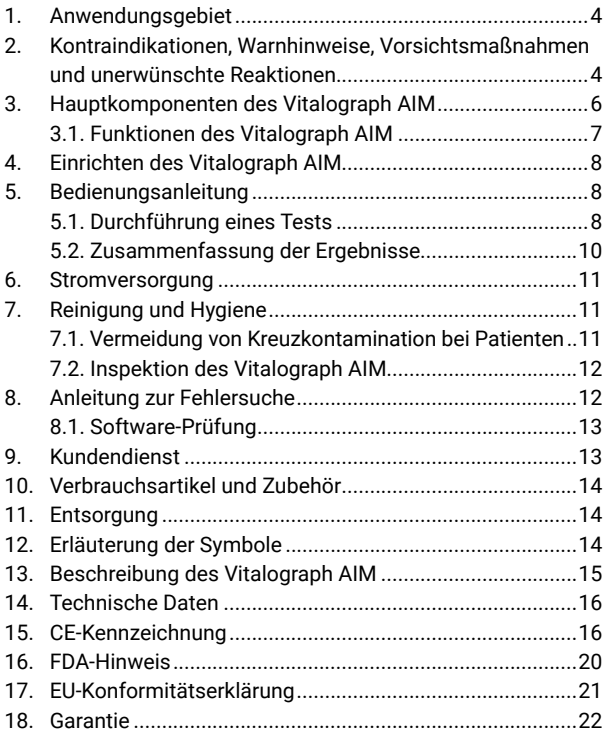

# <span id="page-3-0"></span>**1. Anwendungsgebiet**

Die Indikationen für den Einsatz des Vitalograph AIM liegen in der Beurteilung der Verwendung von Inhalatoren, um einen Patienten in Bezug auf eine gute Inhalationstechnik anzuleiten. Das Gerät ist für die Verwendung durch den Patienten unter Aufsicht von medizinisch geschultem Personal vorgesehen.

# **2. Kontraindikationen, Warnhinweise, Vorsichtsmaßnahmen und unerwünschte Reaktionen**

- 1. Dieses Gerät darf in keiner Weise verändert werden. Jegliche unbefugten Änderungen am Vitalograph AIM können die Produktsicherheit und/oder die Daten gefährden. In diesem Fall übernimmt Vitalograph keinerlei Haftung und das Gerät wird nicht mehr unterstützt.
- 2. Das Vitalograph AIM ist nicht als steriles Gerät konzipiert. Befolgen Sie stets die Sicherheitshinweise des Herstellers für Reinigungs- und Desinfektionsmaterialien.
- 3. Vitalograph sieht für jeden Patienten die Verwendung eines neuen Inhalationssimulators für den Einmalgebrauch vor, um eine Kreuzkontamination zu verhindern. Inhalationssimulatoren sind nur für den einmaligen Gebrauch bestimmt.
- 4. Stellen sie sicher, dass der Silikonschlauch bei der Verwendung des Vitalograph AIM nicht eingeklemmt oder gequetscht wird, da dies die Ergebnisse beeinträchtigen kann.
- 5. Achten Sie darauf, das Mundstück nicht mit Zunge oder Zähnen zu blockieren.
- 6. Je nach Alter, Gesundheitszustand usw. kann der Patient während der Durchführung des Trainings ermüden. Aus Sicherheitsgründen sollte das Training vorzugsweise im Sitzen auf einem Stuhl mit Armlehnen und ohne Räder durchgeführt werden. Der Patient kann zwischen den Inhalationstests auch eine Pause einlegen.
- 7. Das AIM darf keinen Flüssigkeiten ausgesetzt werden.
- 8. Das AIM darf nicht in der Nähe von entflammbaren Flüssigkeiten oder Gasen, Staub, Sand oder anderen chemischen Substanzen verwendet werden.
- 9. Wartung und Reparatur des Geräts sollten nur vom Hersteller oder durch von Vitalograph autorisierte Dienstleister durchgeführt werden.
- 10. Zusammen mit dem Gerät darf nur vom Hersteller autorisiertes Zubehör verwendet werden.
- 11. Seien Sie vorsichtig, wenn Sie Batterien wechseln. Eine AAA-Batterie stellt für ein Kleinkind eine potenzielle Erstickungsgefahr dar. Wenn ein Kind das Gerät benutzt, muss dies stets unter Aufsicht eines Erwachsenen erfolgen.
- 12. Wenn das Gerät über einen längeren Zeitraum gelagert werden oder unbenutzt bleiben soll, müssen die Batterien entfernt werden.
- 13. Tragbare HF-Kommunikationsgeräte (einschließlich Peripheriegeräten wie Antennenkabel und externe Antennen) dürfen nur mit einem Mindestabstand von 30 cm zu einem beliebigen Teil des Vitalograph AIM verwendet werden, einschließlich der von Vitalograph angegebenen Kabel. Andernfalls kann es zu einer Beeinträchtigung der Leistung dieser Geräte kommen.
- 14. Die Verwendung dieses Geräts neben oder gestapelt mit anderen Geräten sollte vermieden werden, da dies zu einem unsachgemäßen Betrieb führen könnte. Wenn eine solche Verwendung erforderlich ist, sollten dieses Gerät und die anderen Geräte beobachtet werden, um zu überprüfen, ob sie normal funktionieren.

**DE**

# **3. Hauptkomponenten des Vitalograph AIM**

<span id="page-5-0"></span>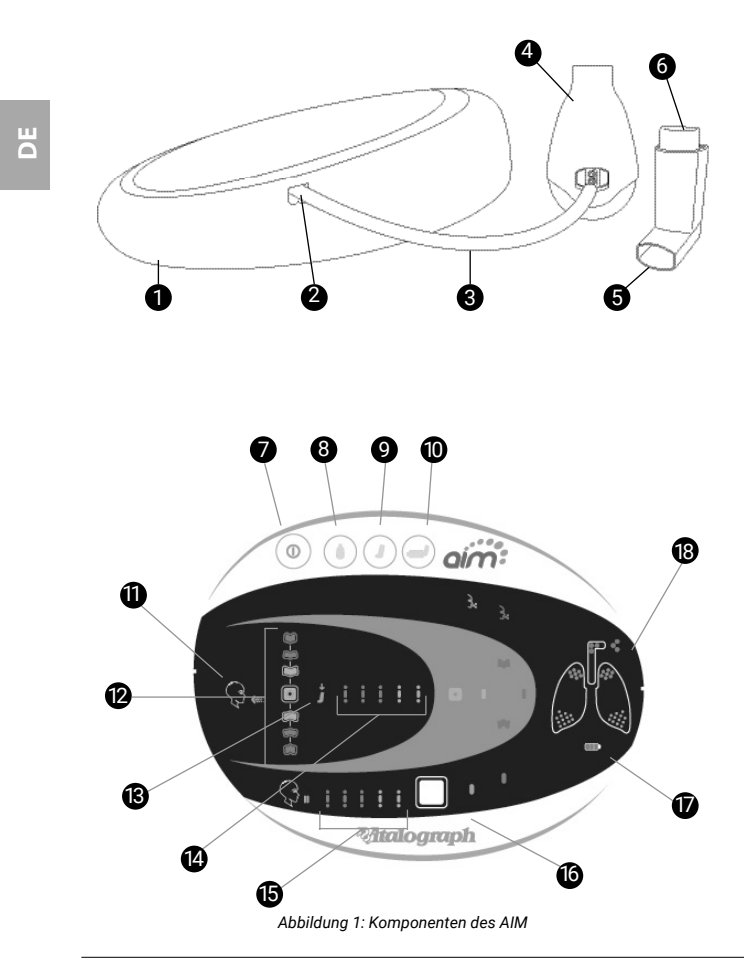

<span id="page-6-0"></span>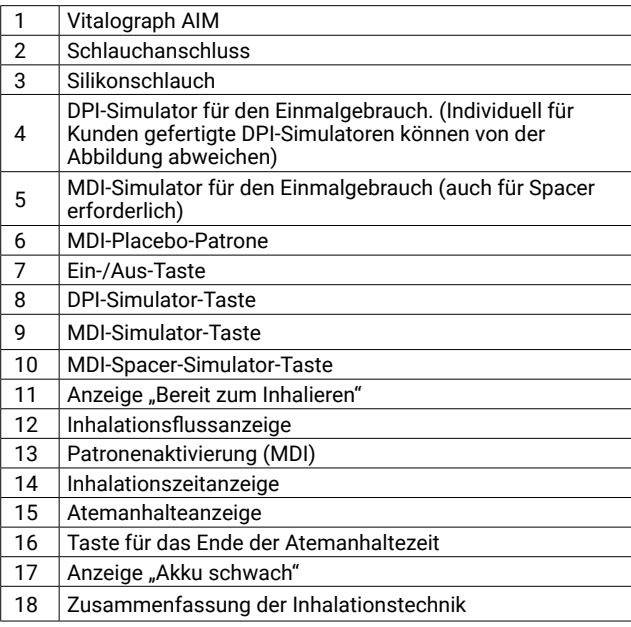

### **3.1. Funktionen des Vitalograph AIM**

- Hilft bei der Schulung der Patienten zur korrekten Anwendung ihrer Inhalatoren und validiert eine gute Technik im Umgang mit DPI- und MDI-Inhalatoren mit visuellem Feedback zu Folgendem:
	- Zeitpunkt der Auslösung (MDI)
	- Inhalationsflussrate während der Inspiration
	- Inhalationsdauer bei optimaler Inhalationsstärke
	- Atemanhaltezeit nach der Inhalation
	- Zusammenfassung der guten/schlechten Technik
- Einfach zu verwenden.
- Hygienisch mit Einweg-MDI- und DPI-Simulatoren.
- Klare Tonsignale für Audio-Feedback.

# <span id="page-7-0"></span>**4. Einrichten des Vitalograph AIM**

- 1. Nehmen Sie das AIM aus der Verpackung.
- 2. Entfernen Sie die Batteriefachabdeckung auf der Rückseite des Geräts. Legen Sie vier AAA-1,5-V-Batterien ein. Schließen Sie die Batteriefachabdeckung.
- 3. Schließen Sie den Silikonschlauch (Abbildung 1) an den Schlauchanschluss an der Seite des AIM an.

# **5. Bedienungsanleitung**

*Hinweis: Diese Bedienungsanleitung und die Ergebnisse beziehen sich ganz allgemein auf ein AIM-Gerät. Einige Varianten mit unterschiedlichen/angepassten DPI-Simulatoren können geringfügig von der Darstellung in Abbildung 1 abweichen. Weitere Hinweise finden Sie in der mit dem Gerät gelieferten Zusatzdokumentation.*

### **5.1. Durchführung eines Tests**

1. Verwenden Sie den Silikonschlauch (3), um einen neuen MDI- oder DPI-Simulator (Abbildung 1) an das Gerät anzuschließen.

 *Hinweis: Die Inhalationssimulatoren sind für einen einzigen Patienten bestimmt.*

- 2. Wenn ein MDI-Simulator verwendet wird, setzen Sie die Placebo-Patrone ein (6).  *Hinweis: Die Placebo-Patrone muss korrekt angebracht werden, um genaue Ergebnisse zu erzielen.*
- 3. Drücken Sie die Ein/Aus-Taste (7) und wählen Sie die gewünschte Option für den Inhalationssimulator:
- DPI-Simulator (8)<br>• MDI-Simulator (9)
- MDI-Simulator (9)
- Spacer-Simulator (10)
- 4. Weisen Sie den Patienten an, vollständig auszuatmen, jedoch nicht durch den Inhalationssimulator.
- 5. Weisen Sie den Patienten an, den Inhalationssimulator zwischen die Lippen zu nehmen und die Lippen um das Mundstück zu schließen. Achten Sie darauf, dass Zähne und Zunge das Mundstück nicht blockieren.

 *Hinweis: Stellen Sie sicher, dass die Löcher/Öffnungen neben dem Schlauchanschluss des Inhalationssimulators nicht blockiert sind*

### **6. Für DPI-Simulatoren**

• Weisen Sie den Patienten an, **kräftig und tief einzuatmen**, bis seine Lungen gefüllt sind. Die Inhalationsflussanzeigen leuchten auf. Ziel ist es, die Inhalationsflussanzeige so schnell wie möglich in den grünen Bereich oder darüber zu bekommen, dabei aber nicht zu schnell einzuatmen.

- Wenn ein DPI verwendet wird, ist eine anfangs forcierte Inhalation wichtig, damit das Medikament korrekt in die Lunge des Patienten gelangt.
- Der Patient sollte weiter inhalieren, bis seine Lungen gefüllt sind. Die Inhalationszeitanzeigen leuchten jeweils eine Sekunde auf.

### **Für MDI-Simulatoren**

- Weisen Sie den Patienten an, **langsam und gleichmäßig zu atmen** und gleichzeitig die Placebo-Patrone zu drücken. Die Inhalationsflussanzeigen und die Patronenaktivierungsanzeige leuchten auf. Ziel ist es, dass der Patient die Patrone drückt, sobald er mit dem Inhalieren beginnt, und dass er so lange wie möglich, aber nicht zu schnell inhaliert, damit die Inhalationsflussanzeige im grünen Bereich bleibt.
- Das AIM erkennt die Aktivierung des MDI. Die Anzeigen am Gerät zeigen an, wann die Inhalationsflussrate korrekt ist, um das Medikament in die Lunge des Patienten zu befördern.
- Der Patient sollte weiter inhalieren, bis seine Lungen gefüllt sind (mindestens 3 Sekunden). Die Inhalationszeitanzeigen leuchten jeweils eine Sekunde auf.

### **Für Spacer-Simulatoren**

 *Hinweis: Das Mundstück des MDI-Simulators wird verwendet, um einen Spacer zu simulieren. Bringen Sie keinen Spacer an.*

- Weisen Sie den Patienten an, die Patrone kurz vor oder zu Beginn der Inhalation zu drücken. Die Patronenaktivierungsanzeige leuchtet auf.
- Der Spacer-Simulator ermöglicht dem Patienten, einen oder mehrere Atemzüge zu nehmen.
- Der Patient sollte so lange weitermachen, bis er (insgesamt) mindestens 3 Sekunden lang inhaliert hat. Die Inhalationszeitanzeigen leuchten jeweils eine Sekunde auf.

### **Für alle Geräte:**

• Der Patient sollte seinen Atem so lange anhalten, wie es bequem möglich ist (mindestens 3 Sekunden). Die Atemanhalteanzeige leuchtet jeweils eine Sekunde auf.

### <span id="page-9-0"></span>Mtaloaraph

Ein weltweit führender Hersteller von Spirometrie-Lösungen

- Wenn die Person aufhört, den Atem anzuhalten, drücken Sie die Taste für das Ende der Atemanhaltezeit (15).
- 7. Das Feedback erfolgt über die einzelnen Ergebnisanzeigen (Abbildung 2) und die Zusammenfassung der guten/ schlechten Technik (Abbildung 3-5)
- 8. Zur Wiederholung drücken Sie die entsprechende Simulator-Auswahltaste.

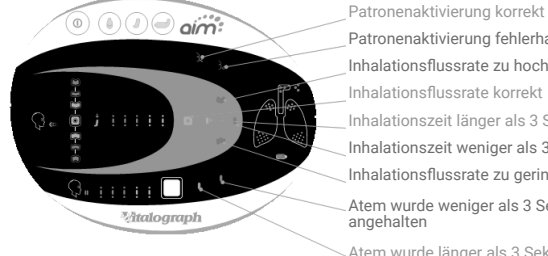

Patronenaktivierung fehlerhaft Inhalationsflussrate zu hoch Inhalationsflussrate korrekt Inhalationszeit länger als 3 Sekunden Inhalationszeit weniger als 3 Sekunden Inhalationsflussrate zu gering Atem wurde weniger als 3 Sekunden lang

Atem wurde länger als 3 Sekunden lang angehalten

*Abbildung 2: Ergebnisanzeigen*

### **5.2. Zusammenfassung der Ergebnisse**

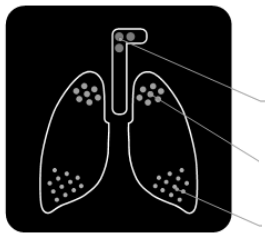

**DPI-Simulator Zusammenfassung der guten/schlechten Technik**

**Fehlgeschlagen (Rot):** Die Inhalationsflussrate war zu niedrig oder zu langsam

**Suboptimal (Orange):** Atem zu kurz angehalten oder Inhalationsflussrate nicht kräftig genug

**Gut (Grün):** Kräftiges Inhalieren mit ausreichendem Inhalationsvolumen und Atemanhaltezeit

### *Abbildung 3: Zusammenfassung der DPI-Simulator-Technik*

<span id="page-10-0"></span>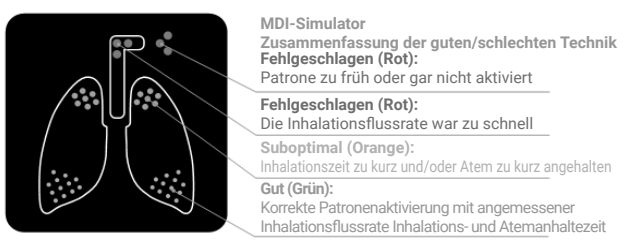

### *Abbildung 4: Zusammenfassung der MDI-Simulator-Technik*

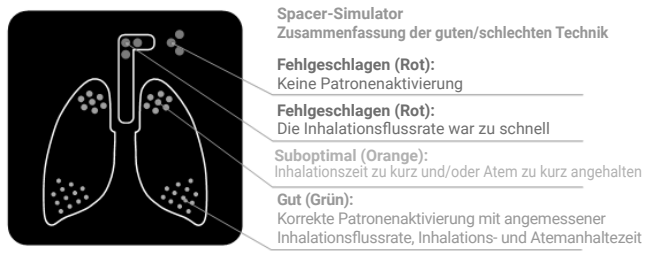

*Abbildung 5: Zusammenfassung der Spacer-Simulator-Technik* 

# **6. Stromversorgung**

Für das AIM werden 4 AAA-1,5V-Einwegbatterien benötigt. Die Batterien müssen gewechselt werden, wenn die Batterieanzeige (Abbildung 1) leuchtet.

*Hinweis: Gebrauchte Batterien sind sicher zu entsorgen.*

# **7. Reinigung und Hygiene**

### **7.1. Vermeidung von Kreuzkontamination bei Patienten**

Das AIM ist nicht als steriles Gerät konzipiert und wird nicht steril geliefert. Vitalograph sieht für jeden Patienten die Verwendung eines neuen Inhalationssimulators für den Einmalgebrauch vor, um eine Kreuzkontamination zu verhindern. Das Außengehäuse, das Overlay-Etikett, der weiße Silikonschlauch und die wiederverwendbaren Elemente der Inhalationssimulatoren, wie z. B.

### <span id="page-11-0"></span>Maloaraph

die MDI-Patrone, können mit einem mit 70%igem Isopropylalkohol imprägnierten Tuch gereinigt werden. Dies bietet eine geeignete Form der Reinigung und Desinfektion auf niedrigem Niveau. Bei Bedarf kann das Gerät vorher mit einem antistatischen Reinigungsschaum gereinigt werden.

*Hinweis: Befolgen Sie stets die Sicherheitshinweise des Herstellers für Reinigungs- und Desinfektionsmaterialien.*

### **7.2. Inspektion des Vitalograph AIM**

Es wird empfohlen, das Gerät regelmäßig visuell zu überprüfen. Stellen Sie sicher, dass der Silikonschlauch nicht eingeklemmt ist oder gequetscht wird. Stellen Sie außerdem sicher, dass der Silikonschlauch an das AIM und den Einweg-Inhalationssimulator angeschlossen ist.

# **8. Anleitung zur Fehlersuche**

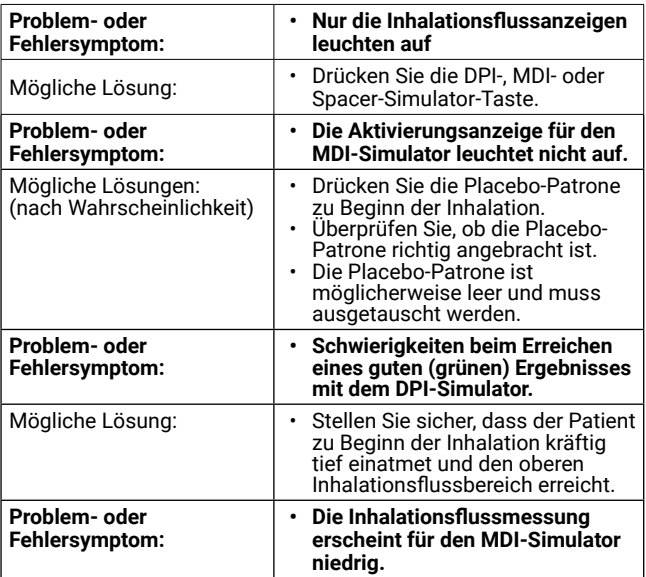

<span id="page-12-0"></span>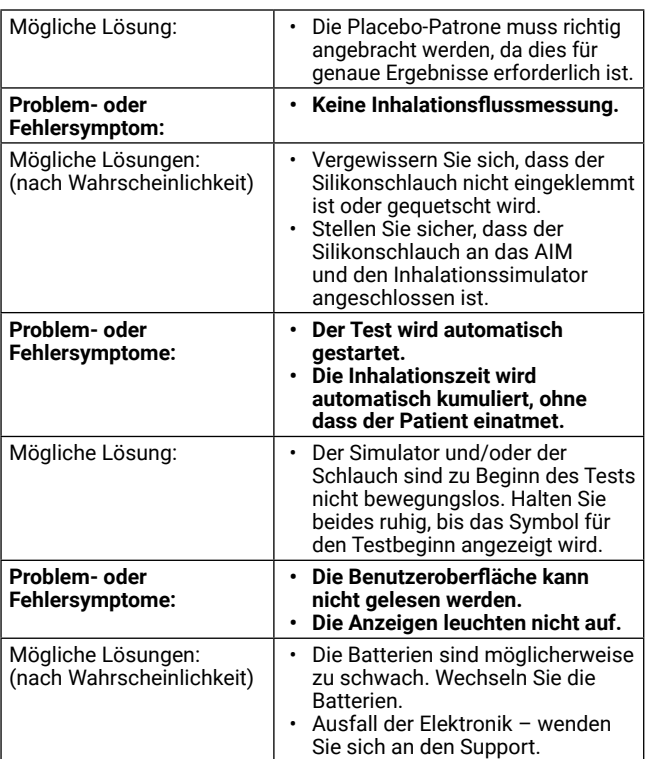

### **8.1. Software-Prüfung**

Nicht zutreffend.

# **9. Kundendienst**

Wartung und Reparatur des Geräts sollten nur vom Hersteller oder durch von Vitalograph autorisierte Dienstleister durchgeführt werden. Die Kontaktinformationen autorisierter Vitalograph-Dienstleister finden Sie am Anfang dieser Anleitung. Schwerwiegende Vorfälle, die sich im Zusammenhang mit dem Gerät

<span id="page-13-0"></span>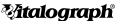

ereignen, müssen Vitalograph oder seinem autorisierten Vertreter und den Aufsichtsbehörden des jeweiligen Landes gemeldet werden. Verwenden Sie hierfür die Kontaktinformationen am Anfang dieser Anleitung.

# **10. Verbrauchsartikel und Zubehör**

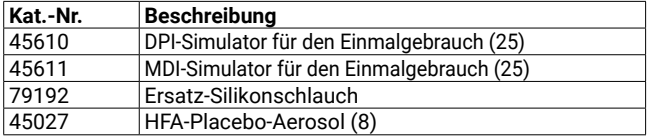

# **11. Entsorgung**

Das Gerät muss zur Entsorgung zu einer Sammelstelle für Sondermüll gebracht werden. Die Produkte dürfen nicht über den normalen Hausmüll entsorgt werden.

- Gebrauchte Inhalationssimulatoren stellen minimal verschmutzte Abfälle aus der menschlichen Gesundheitsversorgung dar.
- Inhalationssimulatoren werden aus recycelbarem Material hergestellt und sollten entsprechend den örtlichen Anforderungen entsorgt werden.

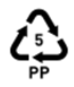

# **12. Symbolerklärung**

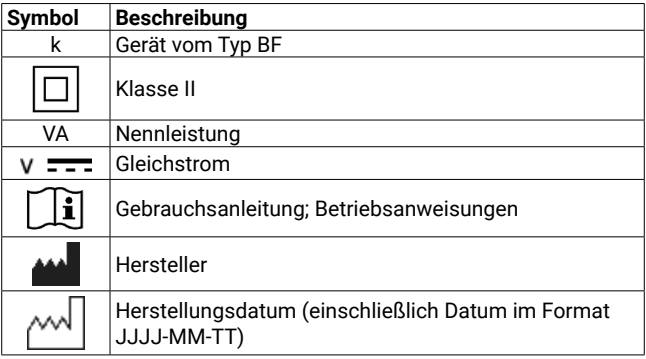

<span id="page-14-0"></span>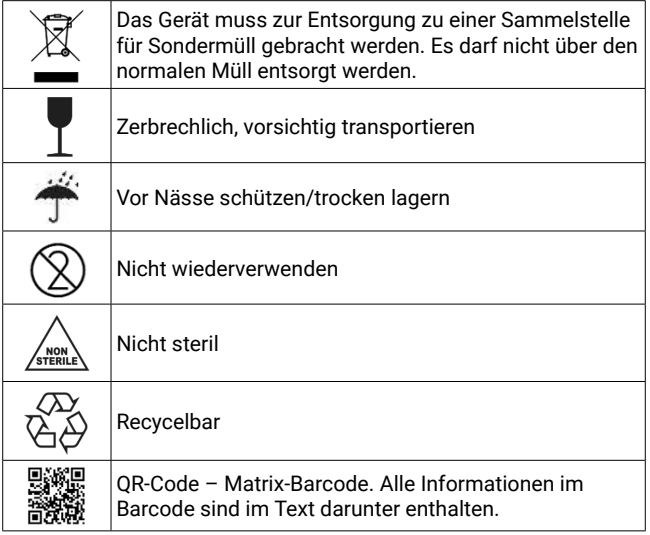

# **13. Beschreibung des Vitalograph AIM**

Das Vitalograph AIM™ (Aerosol Inhalation Monitor) wurde entwickelt, um es medizinischem Personal zu ermöglichen, objektiv und detailliert zu beurteilen, wie der Patient seinen Inhalator benutzt. Diese detaillierten Kenntnisse ermöglichen es der medizinischen Fachkraft, den Patienten bei der Perfektionierung seiner Inhalationstechnik zu beurteilen und zu coachen. Die Beherrschung der richtigen Technik unterstützt eine genauere Verabreichung von Medikamenten und eine gute Therapietreue der Patienten, was zu einem besseren Krankheitsmanagement und weniger Arztbesuchen führt.

# <span id="page-15-0"></span>**14. Technische Daten**

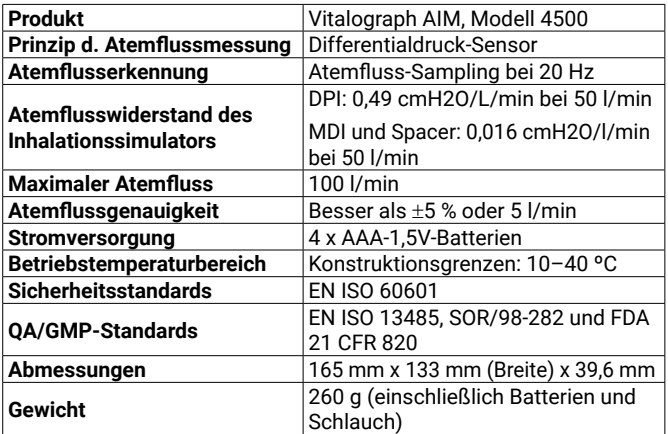

# **15. CE-Kennzeichnung**

Das Vitalograph AIM (Modell 4500) ist für den Einsatz in verschiedenen Umgebungen im Gesundheitswesen konzipiert, darunter die medizinische Grundversorgung, Krankenhäuser und arbeitsmedizinische Zentren. Ausnahmen: in der Nähe von aktiven HF-Chirurgiegeräten oder in der abgeschirmten Kabine eines Systems für die Magnetresonanztomografie, wo die Intensität der elektromagnetischen Störungen hoch ist. Der Kunde bzw. der Benutzer des Vitalograph AIM muss sicherstellen, dass das Gerät nicht in einer solchen Umgebung eingesetzt wird.

Das AIM (Modell 4500) wurde nach folgenden Normen getestet:

*EN60601-1: - Medizinische elektrische Geräte - Teil 1: Allgemeine Festlegungen für die Sicherheit einschließlich der wesentlichen Leistungsmerkmale.*

*EN 60601-1-2: Medizinische elektrische Geräte - Teil 1-2: Allgemeine Festlegungen für die Sicherheit einschließlich der wesentlichen Leistungsmerkmale - Ergänzungsnorm: Elektromagnetische* 

*Verträglichkeit - Anforderungen und Prüfungen.*

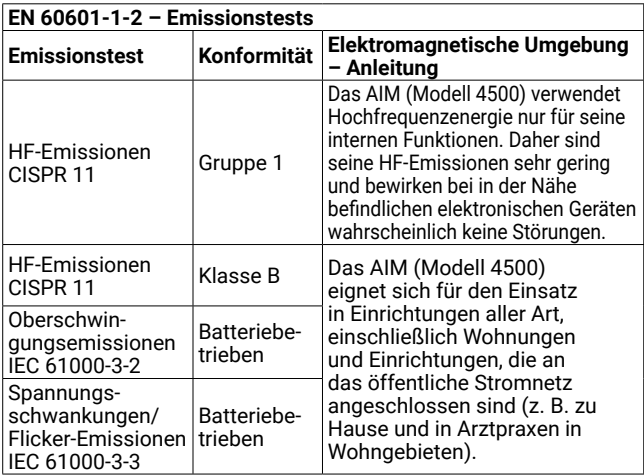

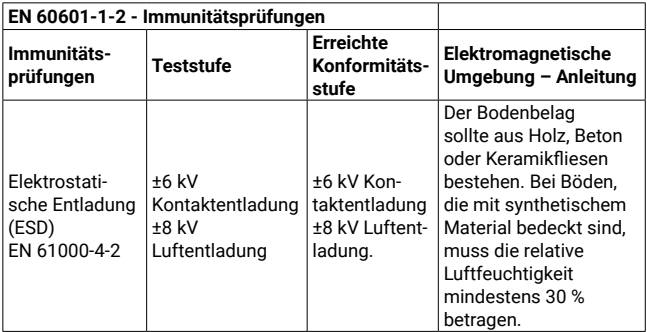

### **Mtalograph**

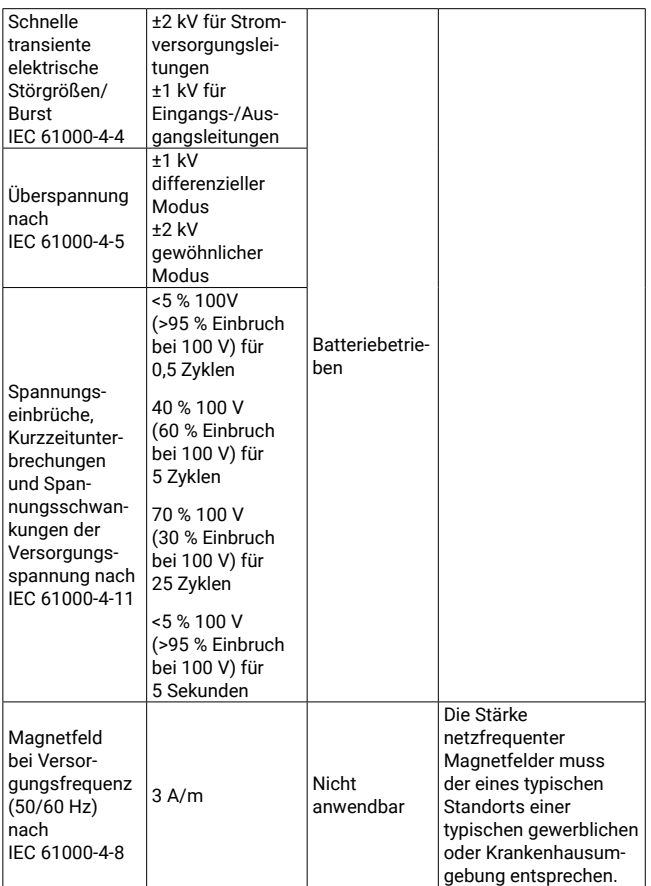

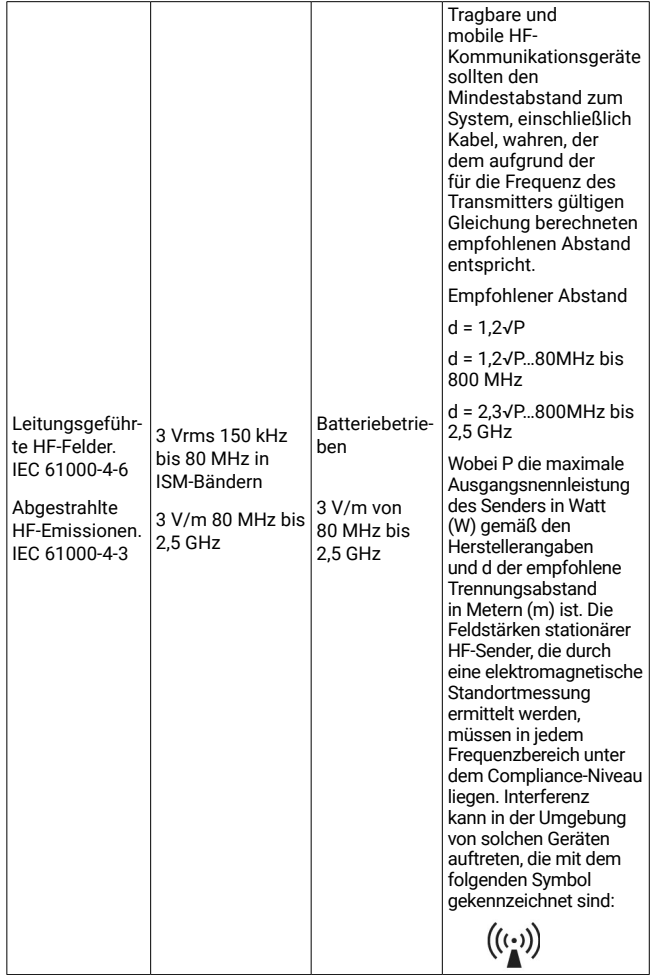

### <span id="page-19-0"></span>Maloaraph

Geräte können durch mobile HF-Kommunikationsgeräte wie Mobiltelefone und andere elektrische und elektronische Geräte, die nicht zur Verwendung in medizinischen Einrichtungen bestimmt sind, beeinflusst werden. Es wird empfohlen, in der Nähe des Vitalograph-Produkts nur Geräte zu verwenden, die den medizinischen Standards für die elektromagnetische Kompatibilität entsprechen, und vor Gebrauch sicherzustellen, dass keine Interferenz vorliegt oder möglich ist. Wenn eine Interferenz vermutet wird oder möglich ist, besteht die normale Abhilfe im Abschalten des verursachenden Geräts, wie dies in Flugzeugen oder medizinischen Einrichtungen üblich ist.

Elektrische Geräte erfordern besondere Vorsichtsmaßnahmen in Bezug auf die EMV und müssen gemäß den bereitgestellten EMV-Informationen installiert und in Betrieb genommen werden.

# **16. FDA-Hinweis**

**Achtung: Gemäß der US-Bundesgesetzgebung darf dieses Gerät nur von einem Arzt oder auf dessen Anordnung verkauft werden.**

# <span id="page-20-0"></span>**17. EU-Konformitätserklärung**

Produkt: Modell 4500 Vitalograph AIM

Vitalograph versichert hiermit, dass das oben genannte und in dieser Gebrauchsanleitung beschriebene Produkt gemäß den folgenden QMS-Vorschriften und -Normen entwickelt und hergestellt wurde:

- EU-Richtlinie 2001/95/EC Richtlinie zur allgemeinen Produktsicherheit
- EU-Richtlinie 2014/30/EU EMV-Richtlinie
- EU-Richtlinie 2014/35/EU Niederspannungsrichtlinie

Gezeichnet im Namen von Vitalograph (Ireland) Ltd.

Frank Keane CEO, Vitalograph Ltd.

# <span id="page-21-0"></span>**18. Garantie**

Gemäß den unten aufgeführten Bedingungen garantieren Vitalograph Ltd. und seine Tochterunternehmen (im Folgenden das Unternehmen genannt) die Reparatur bzw. nach eigenem Ermessen den Austausch jeder Komponente, die vom Unternehmen als fehlerhaft oder aufgrund von minderwertiger Verarbeitung oder minderwertigen Materialien als von mangelnder Qualität erachtet wird.

Die Bedingungen dieser Garantie lauten:

- 1. Diese Garantie gilt nur für fehlerhafte Hardware, über die das Unternehmen oder ein zugelassener Vertriebshändler, wenn nicht anders vereinbart, innerhalb eines Jahres ab Kaufdatum informiert wurde.
- 2. Für Software (hiermit sind Computersoftware oder vom Benutzer zu installierende Module gemeint) gilt eine Garantie von 90 Tagen ab Kaufdatum.
- 3. Das Unternehmen garantiert, dass die Software bei ordnungsgemäßer Verwendung mit der Hardware auf die in der Dokumentation und den Benutzerhandbüchern des Unternehmens beschriebene Weise funktioniert. Das Unternehmen übernimmt die Behebung von Softwarefehlern, ohne dass dem Kunden Kosten entstehen, wenn es innerhalb des oben angegebenen Zeitraums über den Softwarefehler informiert wurde, vorausgesetzt dass der Fehler reproduzierbar ist und die Software gemäß den Angaben im Benutzerhandbuch installiert und verwendet wurde. Ungeachtet dieser Klausel besteht keine Garantie über die Fehlerfreiheit dieser Software.
- 4. Diese Garantie deckt keine Fehler ab, die durch Unfälle, falsche Verwendung, fahrlässiges Verhalten, Manipulation der Geräte, Verwendung von Verbrauchsmaterialien, die nicht vom Unternehmen zugelassen sind, oder Einstellungsoder Reparaturversuche durch Techniker, die nicht vom Unternehmen zertifiziert wurden, verursacht wurden. Des Weiteren wird die Wiederherstellung von Einstellungen, die

durch Konfigurationsänderungen bei der Installation von Software entstanden sind, nicht von dieser Garantie abgedeckt.

- 5. Wenn ein Defekt auftritt, wenden Sie sich für die Beratung bitte an den Händler, von dem Sie das Produkt gekauft haben. Das Unternehmen autorisiert keine Person, weitere Verpflichtungen oder Haftungsansprüche im Zusammenhang mit Vitalograph®- Geräten zu gewähren.
- 6. Diese Garantie ist nicht übertragbar und keine Person, keine Firma bzw. kein Unternehmen ist dazu autorisiert, die Bedingungen dieser Garantie zu ändern.
- 7. Das Unternehmen übernimmt, soweit gesetzlich zulässig, keine Haftung für Folgeschäden, die durch die Verwendung oder die Unfähigkeit der Verwendung von Vitalograph®-Geräten entstehen.
- 8. Diese Garantie stellt einen zusätzlichen Vorteil im Rahmen der gesetzlichen Verbraucherrechte dar und beeinflusst diese Rechte auf keine Weise.

 $C \in$ 

**Mitalograph**